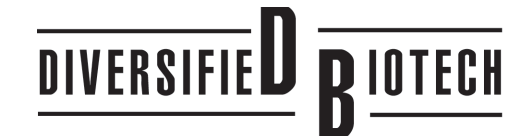

65 Commerce Way Dedham, MA 02026 Phone 1-800-796-9199 or 781-326-6709 Fax 1-781-326-5611 Web www.divbio.com FORMATTING INSTRUCTIONS FOR

# **CRYO-CLEAR™ LASER LAbELS**

IN MICROSOFT WORD®

- 1. Open Word
- 2. For Word 2007 Users: Click on Mailings > Labels For Word 2003 Users: Click on Tools > Envelopes & Labels For Word 2000 Users: Click on Tools > Letters & Mailings > Envelopes & Labels
- 3. Click on Labels tab
- 4. Click on Options
- 5. Under Printer Information select the Laser option
- 6. Under Tray, select Manual Feed
- 7. Click on New Label to customize your label
- 8. Type in a name for the label (e.g. Catalog Number)
- 9. Insert the Label Details **[shown at bottom of page]** and click OK
- 10. Select the label you made in the Label Options window and click OK
- 11. In the Envelopes & Labels window, type your information in the area provided and click on New Document
- 12. When the cells appear on the screen, select the entire document
- 13. When the whole document is highlighted, choose an appropriate font and font size\* and center the type horizontally using the Center command located in the toolbar

### If the text in either the rows or columns do not align, continue with Steps 14 -15 otherwise skip to Step 16.

- 14. After centering the text horizontally, highlight the entire sheet and align the text vertically by right clicking and selecting Cell Alignment
- 15. Click the Align Top Center, Left or Right icon (depending on where the text needs to be aligned)
- 16. To determine if your text will fall within the boundaries of the label, have the Gridlines showing
- 17. Before printing a sheet of labels, print a test page on blank paper and line it up with a sheet of labels to ensure the text lines up correctly

#### Notes:

- Pass the laser sheet through the printer only once
- Manually feed the laser sheets one at a time
- Print your labels on a blank sheet of paper and check the positioning on a blank sheet of labels
- Minor adjustments may be required depending on your printer and/or software you are using
- \* Suggested Font Sizes:

8 pt. for smaller labels or 10-12 pt. for larger labels

*To assist in label removal (after printing), the label matrix may be removed from the sheet. Start in the lower right hand corner and peel diagonally towards the upper left hand corner. Only the printed labels will remain on the sheet.*

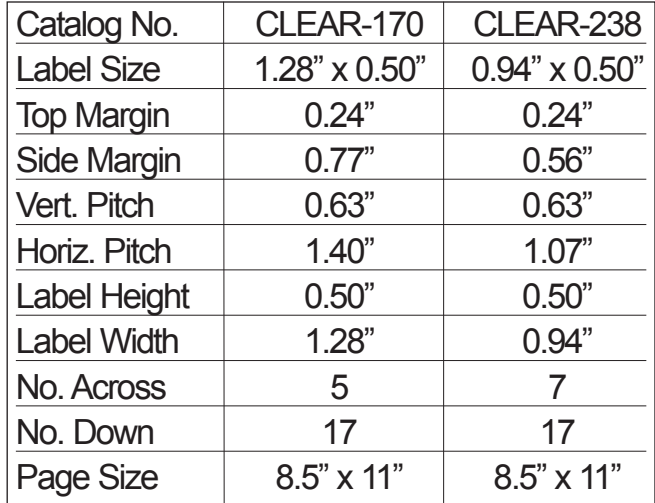

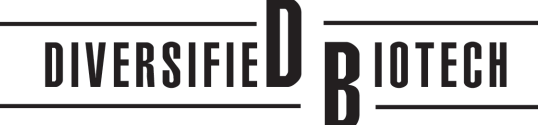

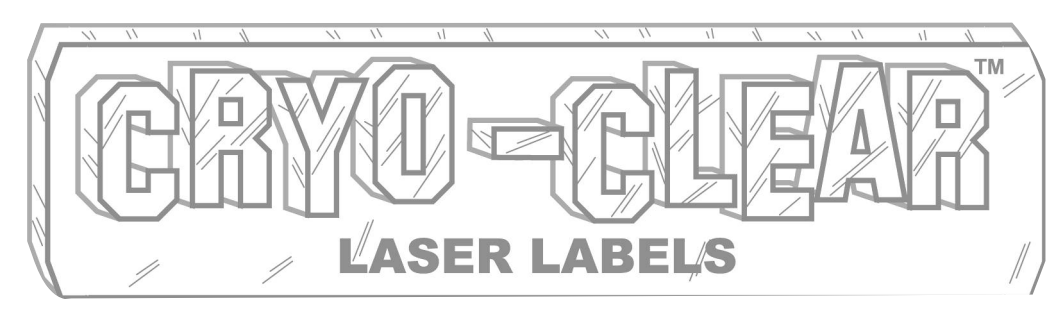

## **Clear Cryogenic Storage Labels for Use with Laser Printers**

**"ThE ChOICE IS CLEAR" -** Contents of vials beneath labels remain visible.

### **TEmpERATuRE-RESISTAnT -**

-196°C to 70°C. Cryo-Clear labels remain fully adhered down to -196°C (liquid and vapor phase nitrogen).

**DuRAbLE -** Chemically inert labels resist most organic solvents and caustic agents. Labels adhere to plastics\*, glass and metals without cracking, peeling or degrading.

**LASER pRInTAbLE -** Label sheets are specially top-coated to accept laser printing and other markings. Heat-resistant, stayflat sheets will not jam in laser printers.

**InnOvATIvE -** Made with a flexible, vinyl label material and permanent acrylic adhesive. This unique combination expands and contracts together as temperatures fluctuate resulting in a strong and sustained adhesive bond.

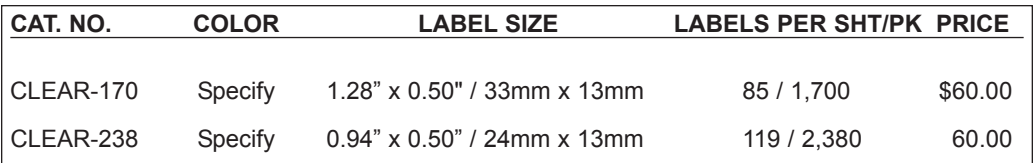

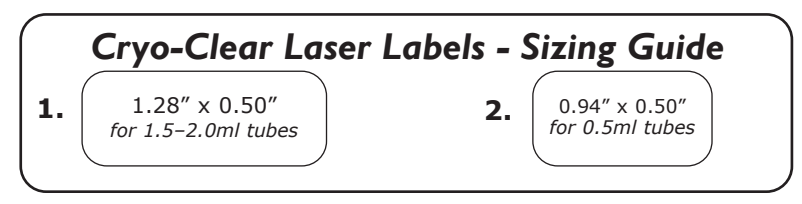

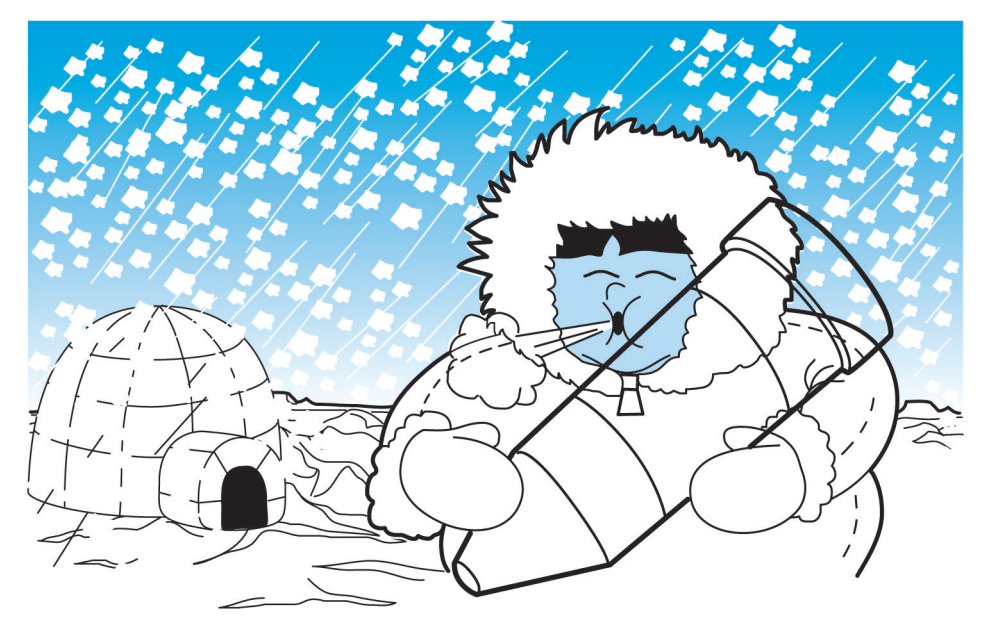

### **ORDER InFORmATIOn**

- **Online: www.divbio.com**
- **phone: 1-800-796-9199 1-781-326-6709**
- **Fax: 1-781-326-5611**
- **mail: Diversified biotech 65 Commerce Way Dedham, mA 02026**

† NOTE: Siliconized surfaces should be avoided. Apply to clean, dry tubes at room temperature. Tubes made of 100% virgin polypropylene are recommended.

\* patented

### **See reverse side for formatting instructions in microsoft Word®**